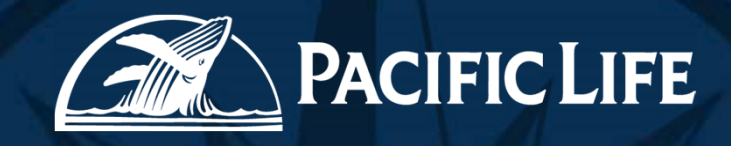

# **Pacific Life eDelivery**

**January 2018** 

### What is PL eDelivery?

PL eDelivery is our new inhouse eDelivery platform to deliver policies electronically to our customers.

Customers are able to:

 $\triangleright$  Review policy package, delivery requirements and payment plan,

- $\triangle$  Complete the payment plan for initial premium and recurring,
- eSign all necessary documents,
- Return Delivery Requirements,
- Minimize re-issue delays,
- Request delivery extensions electronically.

By using the inhouse PL eDelivery system, we are able to:

- $\triangle$  Cut cost of mailing a physical policy,
- Reduce cycle time for delivery of policy and delivery requirements.
- Reduce cycle time in receiving eSigned delivery requirements in house.

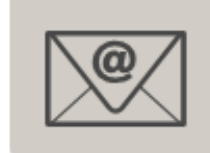

Throughout the e-Delivery process, all participants are notified of to-do tasks, status and issues via email.

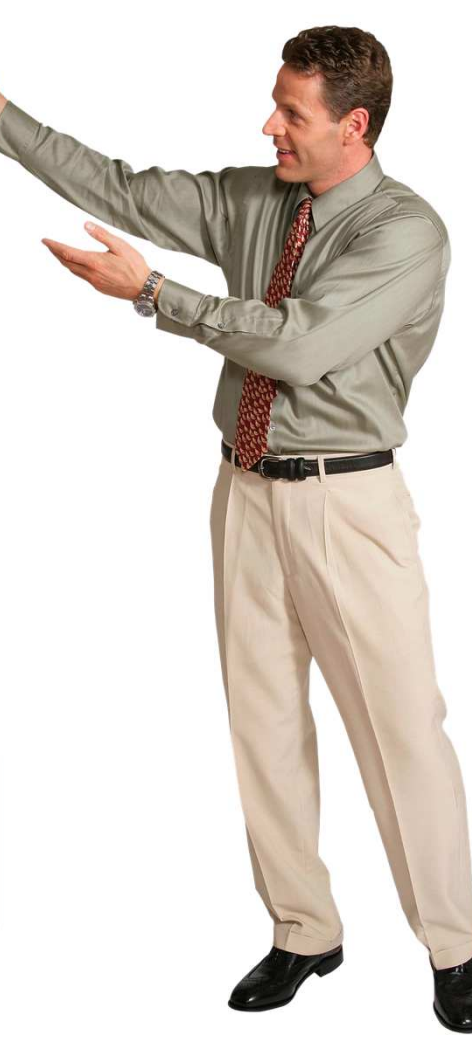

# PL eDelivery Login Page

- • Log in with Producer Bay ID/Password
	- $\bullet$  Other login details:
		- $\blacksquare$ Remember my ID:
		- $\blacksquare$ Security Tip:
		- $\blacksquare$ Forgot Password

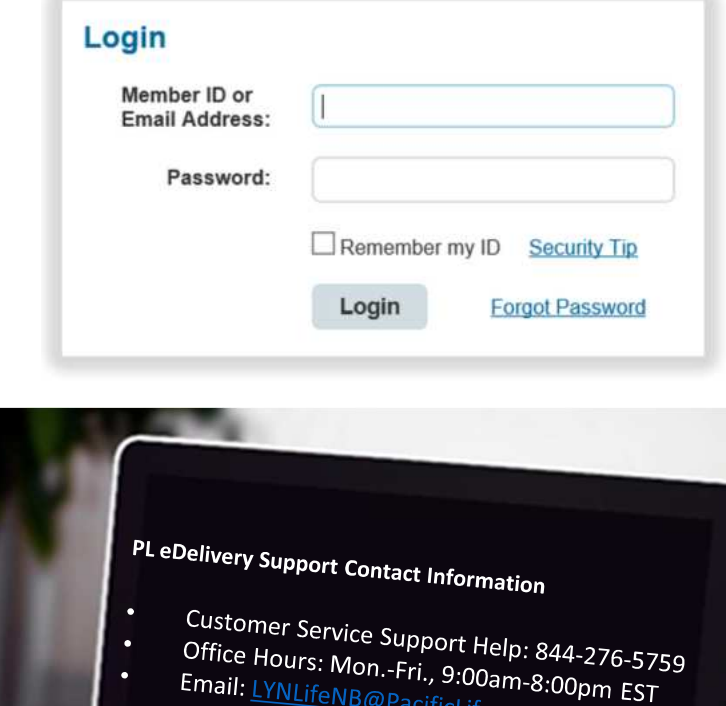

Email: LYNLifeNB@PacificLife.com

# UI Policy View Details

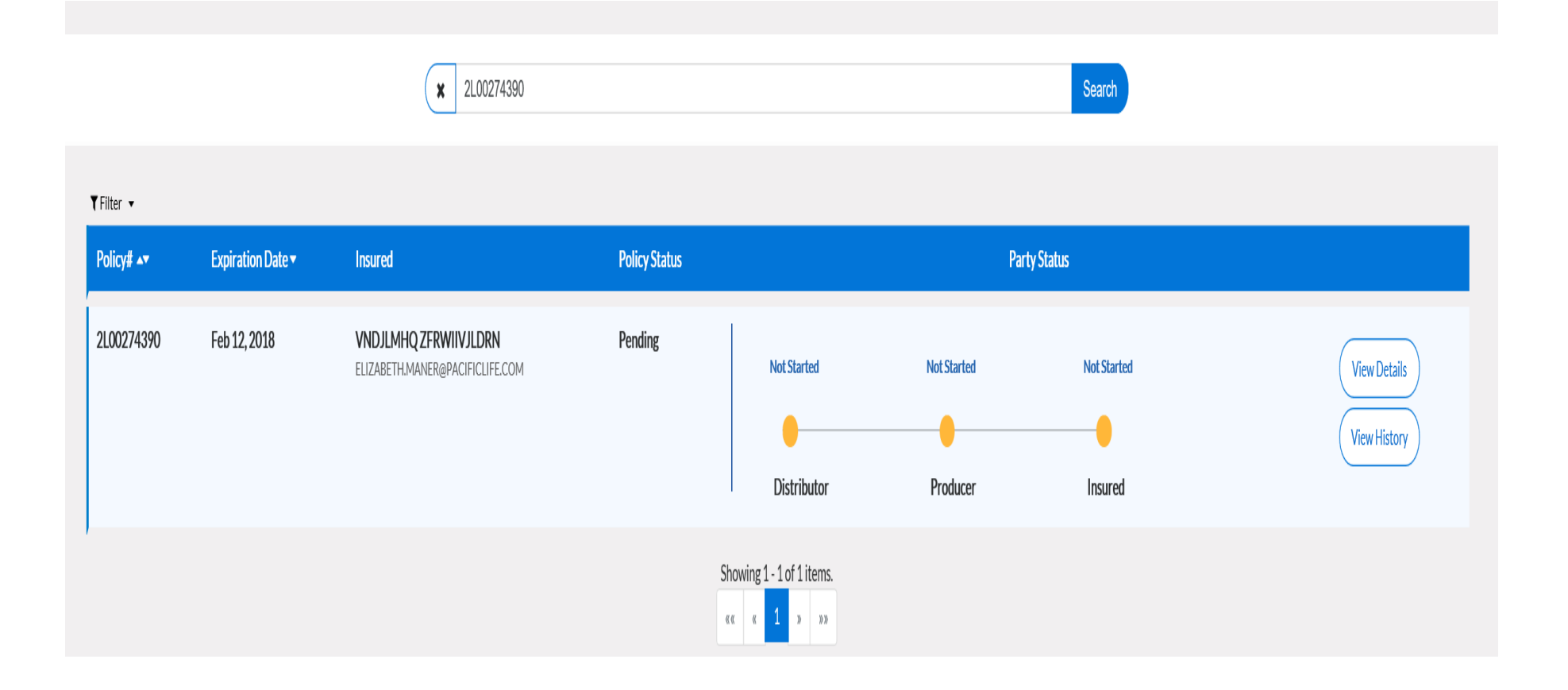

# Filter Results

- Filter results methods:
	- Completed
	- NTO
	- Pending
		- **•** Notified
		- Not Started
		- In Progress  $\blacksquare$
	- Reissue Requested
	- Void

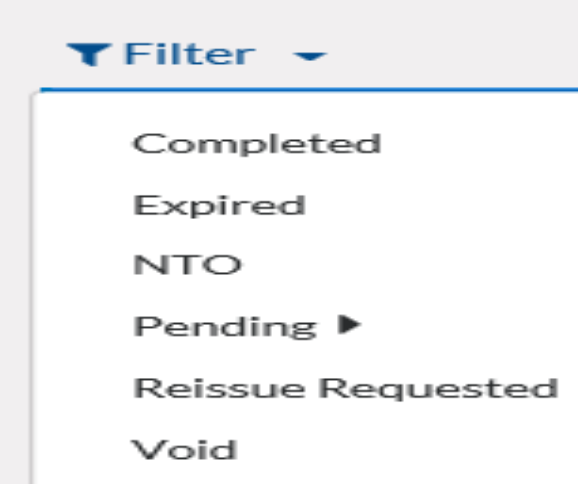

- Sorting by Policy Number or Expiration Date:
	- Click the up ▲ or down ▼  $\blacksquare$ arrows

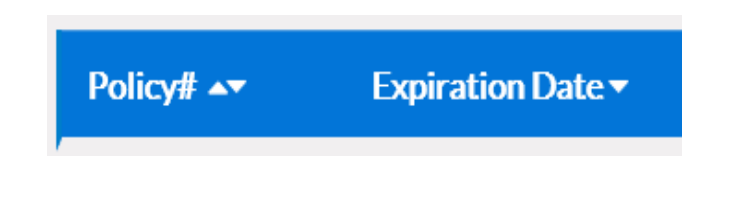

### Party Status

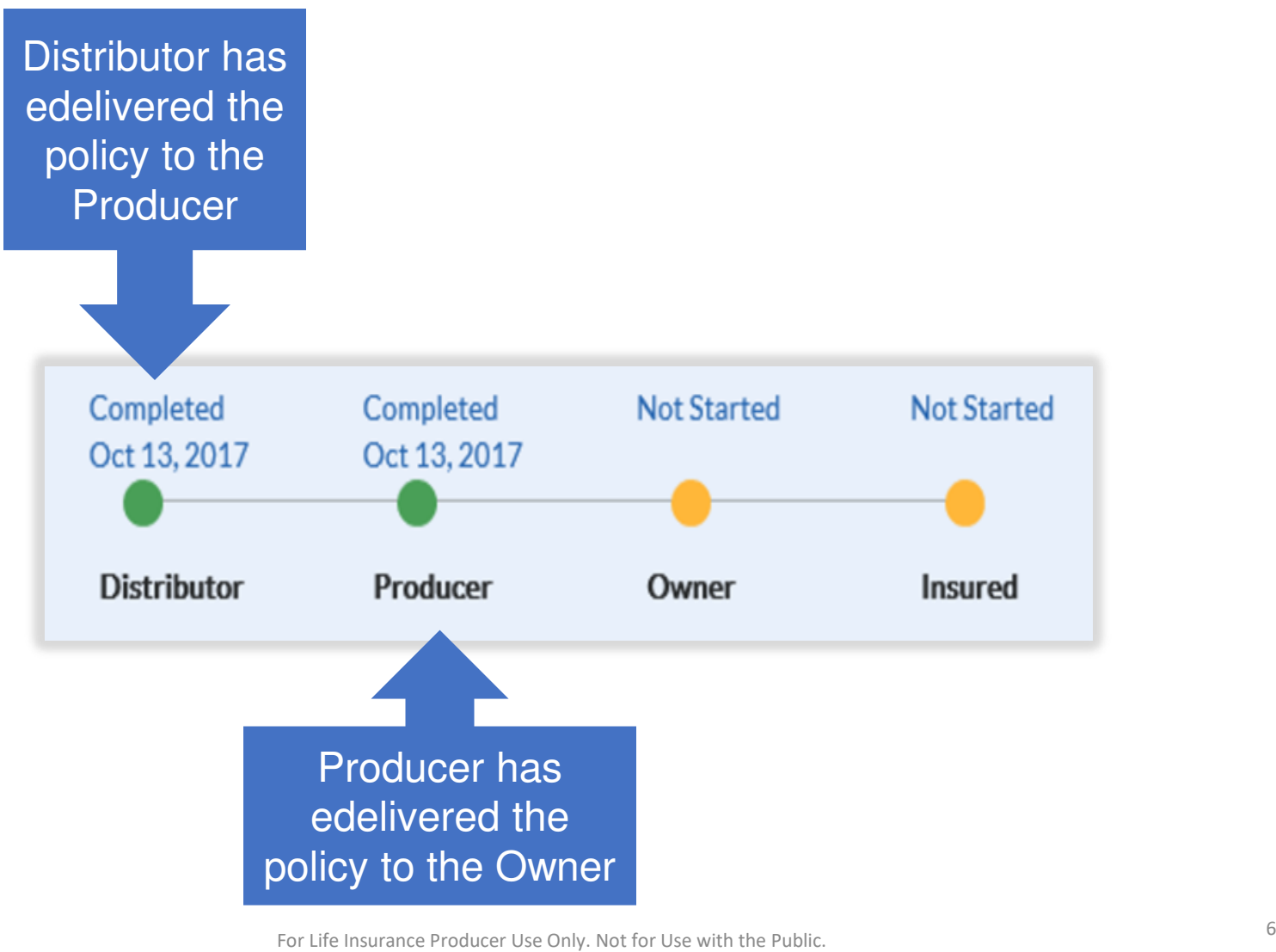

For Life Insurance Producer Use Only. Not for Use with the Public.

## Distributor View

 $\bigstar$  E-deliver to Producer)

 $\left(\star\right)$  Decline Offer  $(\Box$  Reissue Request)

 $($  A Re-send  $)$  ( $\bigtriangleup$  Request Delivery Extension)

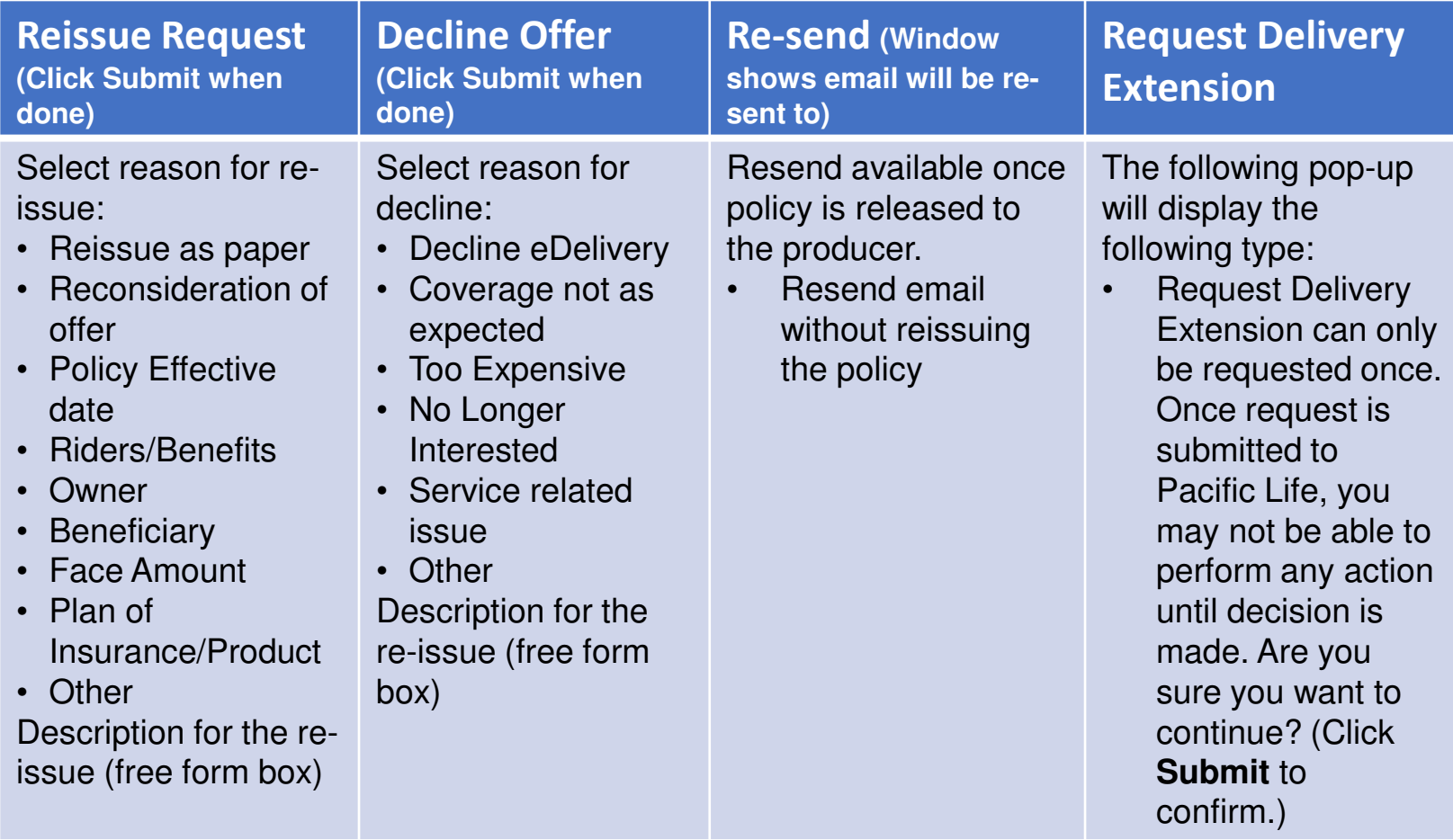

### **Distributor View- Policy Information**

### Click on **View Details** button to view more details about the policy

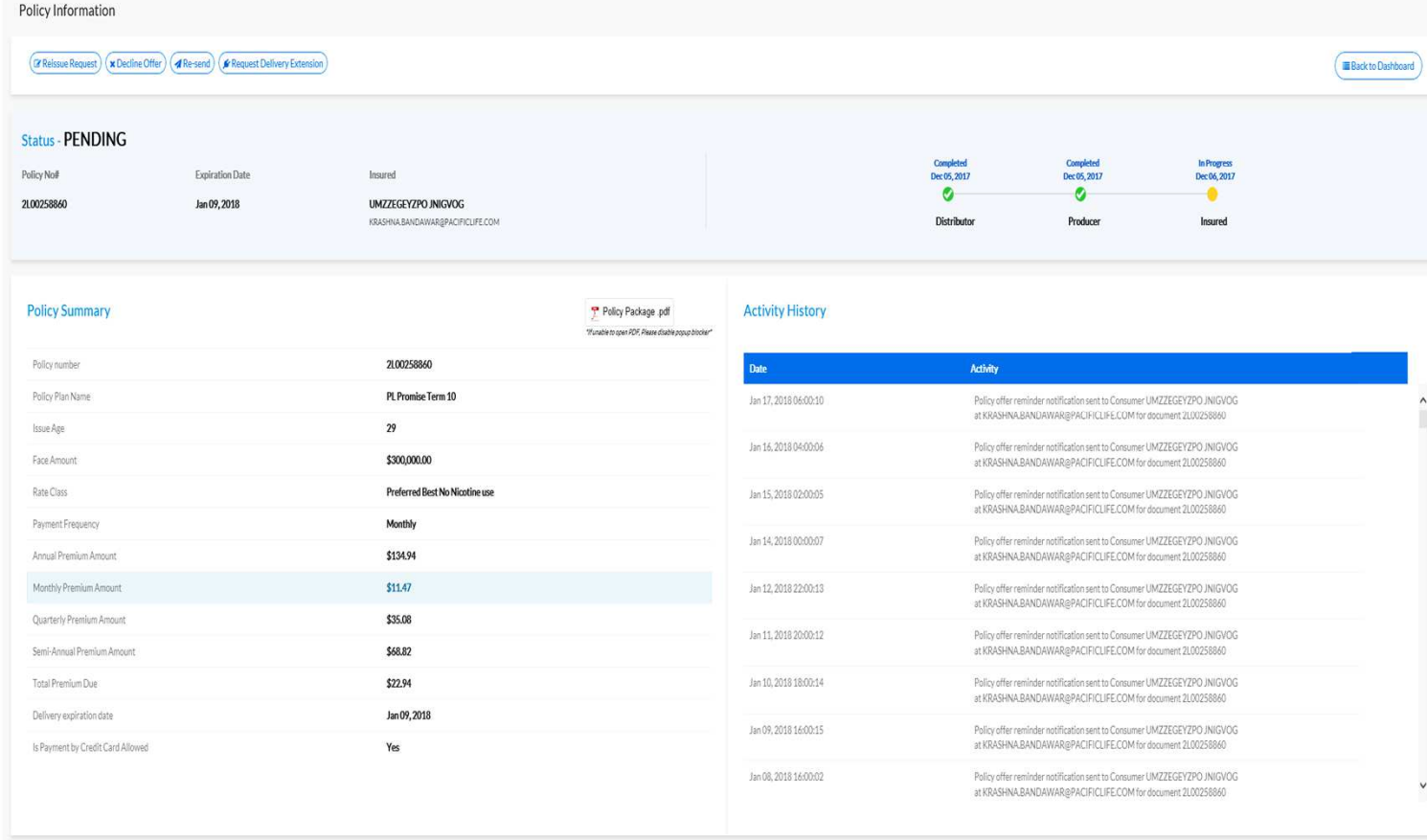

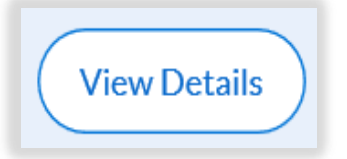

Click on **Back to Dashboard** to return to previous view

For Life Insurance Producer Use Only. Not for Use with the Public.

## Distributor View

 $\bullet$ View Details allows the user to do one of the following.

> $(\mathcal{C}$  Reissue Request)  $\mathbf{\times}$  Decline Offer  $\mathcal{A}$  Re-send  $\mathcal{A}$  Request Delivery Extension  $\mathcal{A}$ E-deliver to Producer)

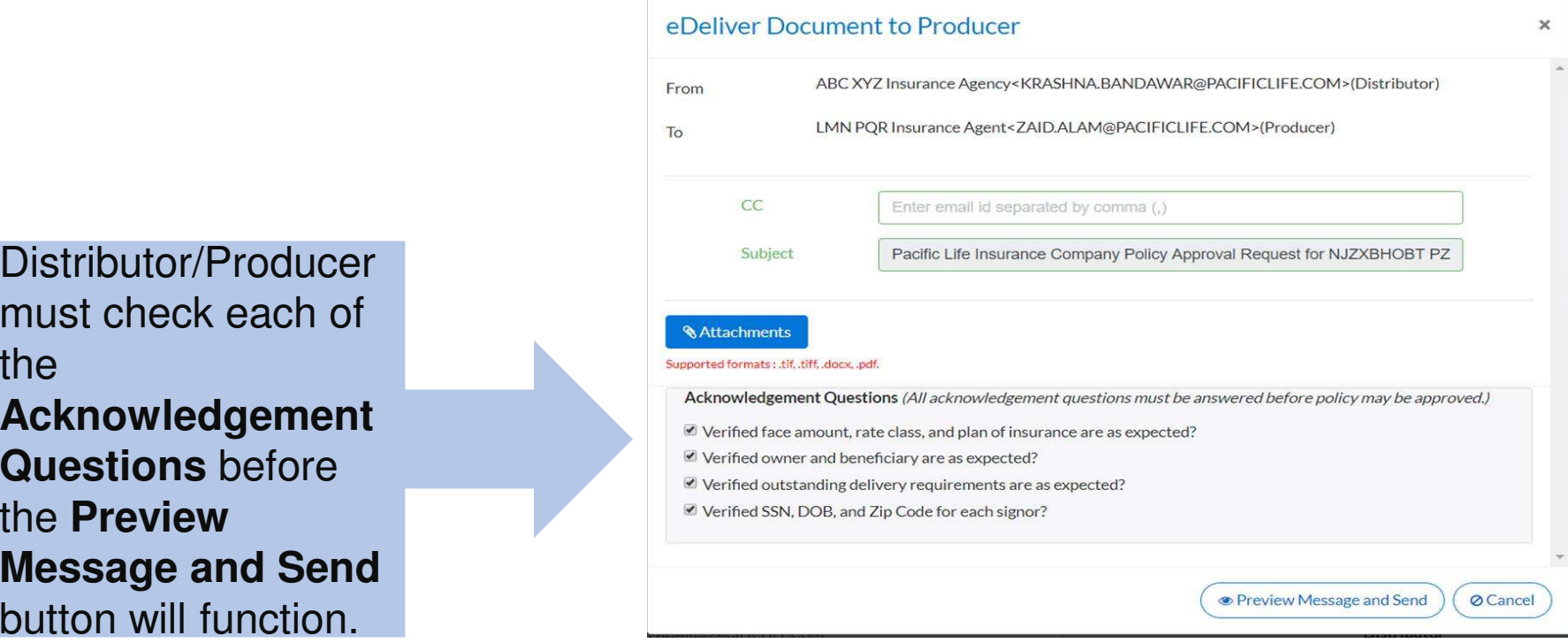

### Distributor View

• To the right is a sample of the Preview Email pop-up:

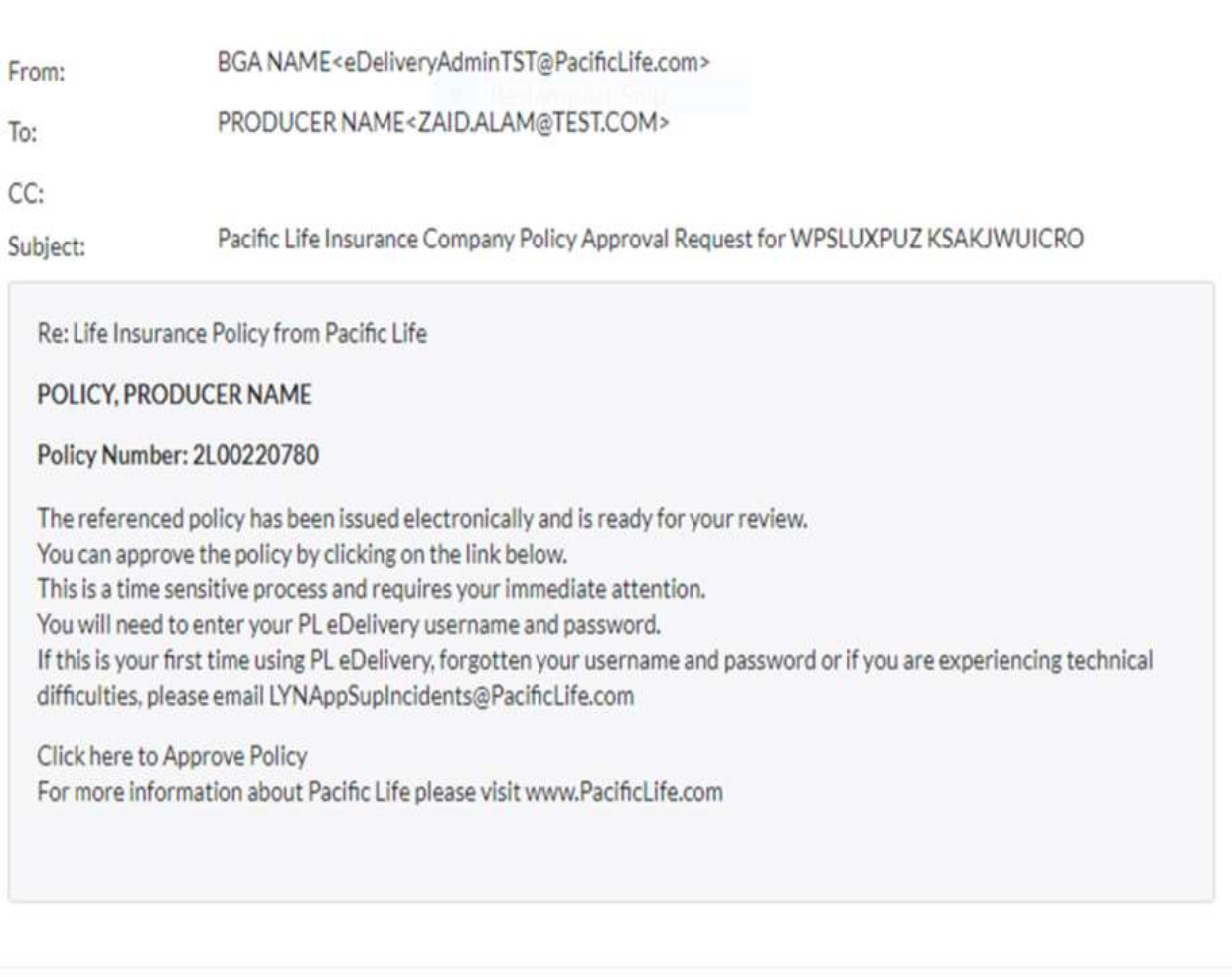

For Life Insurance Producer Use Only. Not for Use with the Public.

### View History

Case history is a view of any policies issued for the proposed insured with policy details

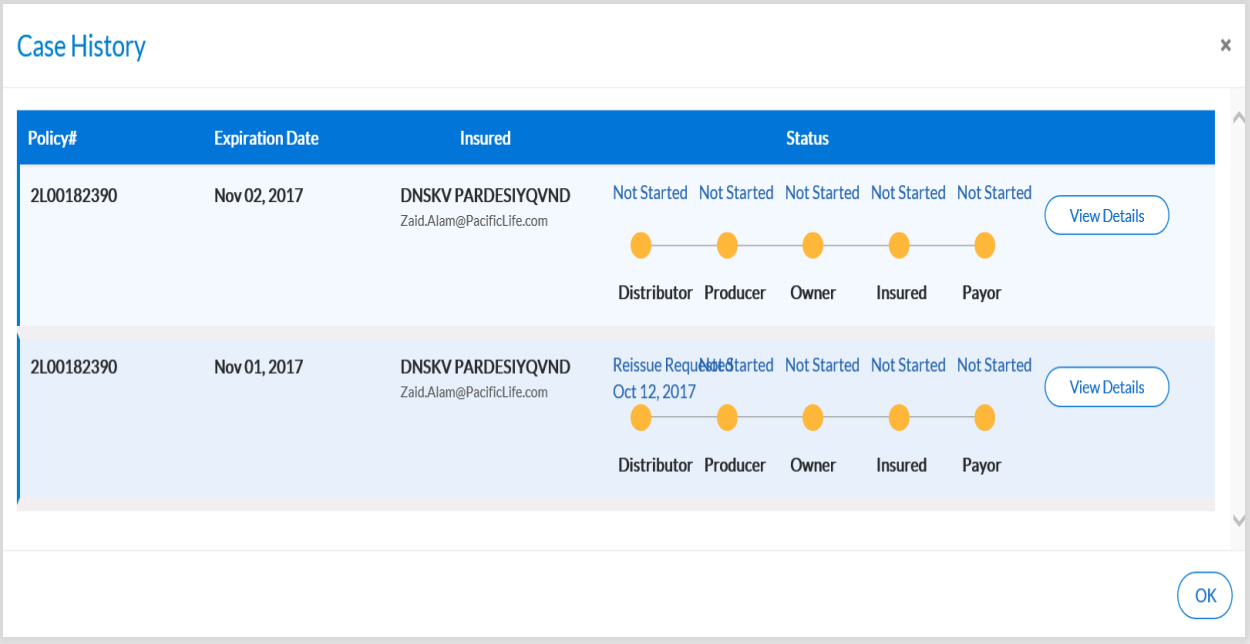

### Producer View

E-deliver to Consumer

 $\big(\mathbb{Z}$  Reissue Request  $\big)$  (  $\star$  Decline Offer  $\big)$ **A** Re-send

Request Delivery Extension

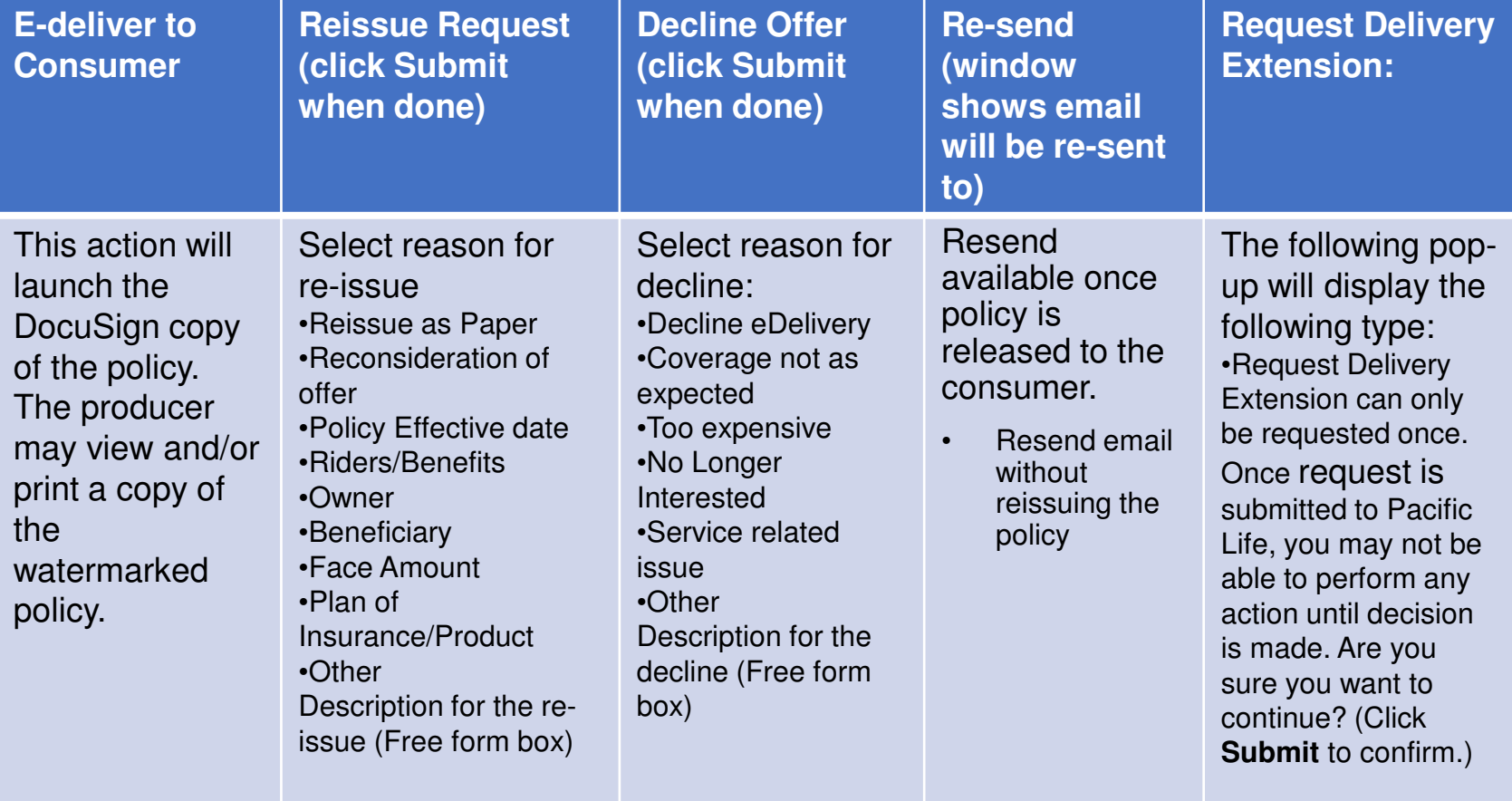

## Producer View- Policy Information

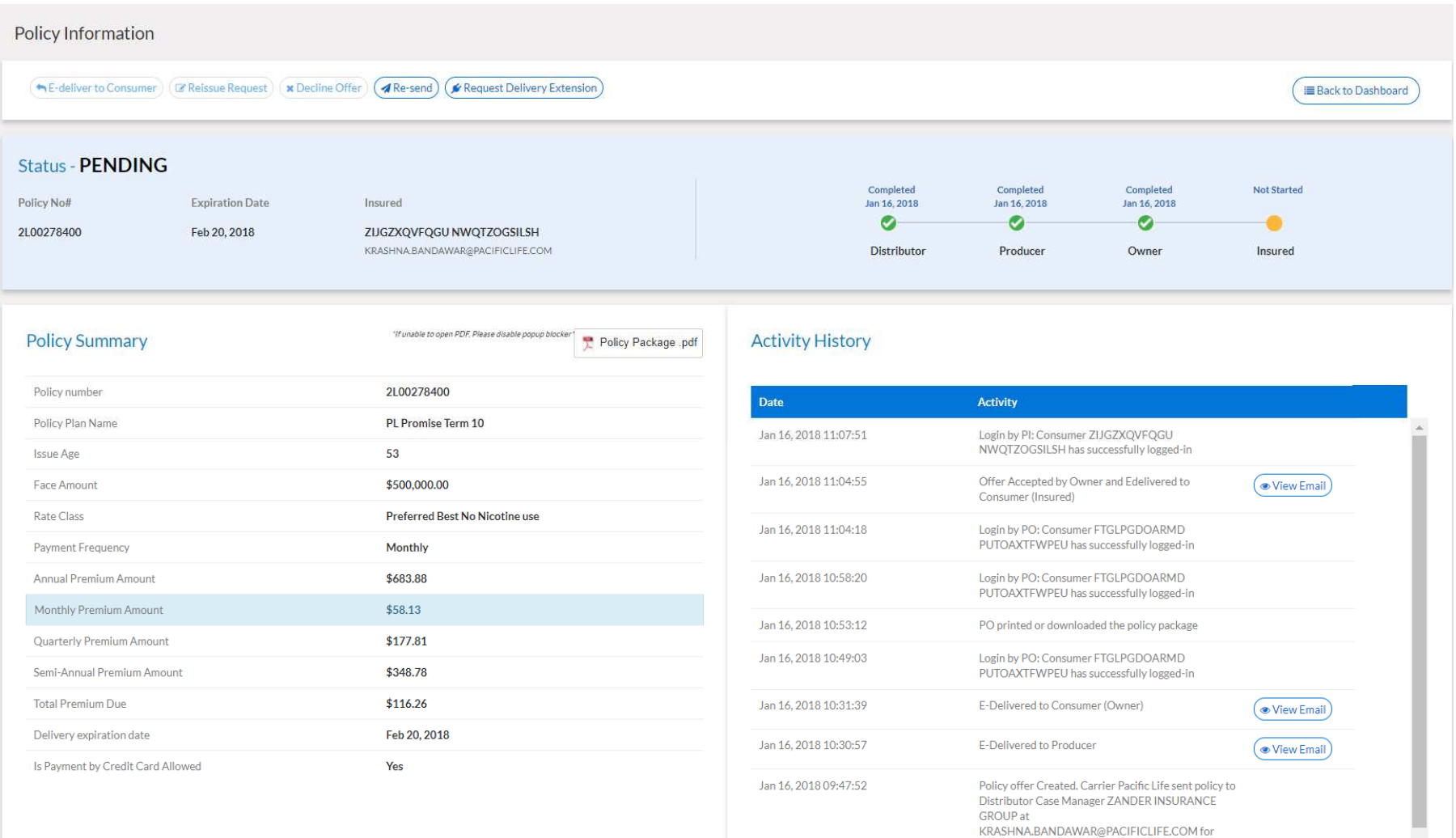

document 2L00278400

 $\bar{\star}$ 

### Consumer Email Notification

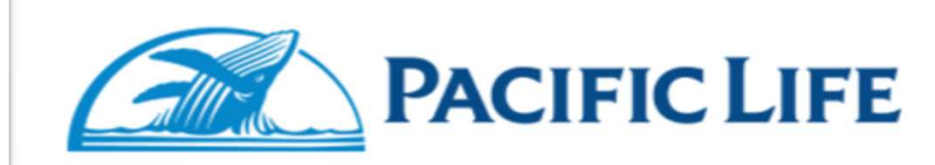

Re: Your Life Insurance Policy from Pacific Life

PSJJJHBCJYQ HWHGQEQ

**Policy Number: 2L00272630** 

Your life insurance policy is ready for your review and approval. Follow the instructions below to receive your policy package. You must complete the process electronically before your policy is effective. To access your policy package, you will need to follow the link below. This is a time sensitive process and requires your immediate attention.

#### **Access Policy**

For more information you may contact your producer.

If you have questions or need assistance with completing your policy electronically, please email LYNLifeNB@PacificLife.com or call 844-276-5759. For more information about Pacific Life please visit www.PacificLife.com

Please note that, this mailbox is of the Pacific Life Electronic Delivery tool and is unattended. Please do not reply to this email.

NOTE: This message contains information that may be privileged or confidential and Do not forward this email to anyone. The Message Content and related documents or Weblinks are intended only for the person to whom it is addressed. Copying or distribution of this email, or any attachment, is prohibited. If you are not the intended recipient, you are not authorized to print, retain, copy, disseminate, distribute, or use this message or any part thereof.

# PL eDelivery Login Page- Consumer View

- Users have "5" attempts to correctly login
- Consumer login
	- Last four digits of SSN
	- Zip code
	- Date of birth ■
- $\bullet$  Owner, Payor or Consumer – will receive an email with a link to PL eDelivery tool

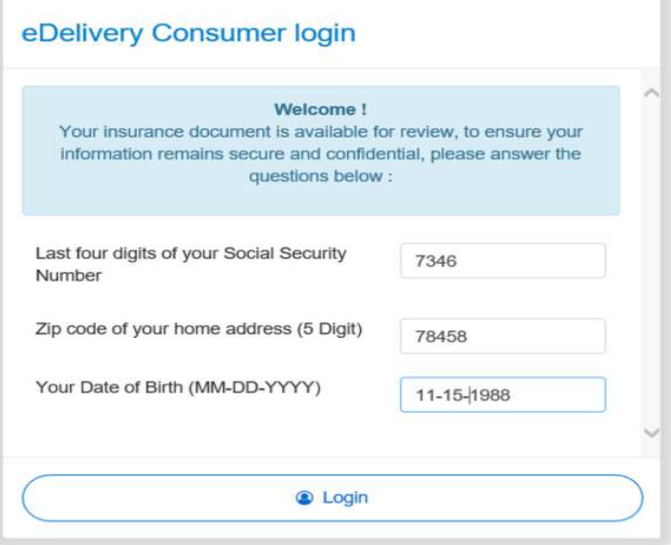

### Consumer View

### **Policy Details Summary** page

#### Next Steps to review and accept your Promise Term Life Insurance policy **Policy Details Summary** Step 1: Preview Your Policy ZIJGZXQVFQGU NWQTZOGSILSH Proposed Insured Pacific Life Insurance Policy for PLIC product Policy number 2L00278400 "If unable to open PDF, Please disable popup blocker" PL Promise Term 10 Policy Plan Name Step 2: Select and provide Payment option (If you are the Premium Payor) **Issue Age** 53 Step 3: Review and electronically sign policy delivery requirements \$500,000.00 Face Amount Rate Class Preferred Best No Nicotine use Z Authorization for Payment Payment Frequency Monthly **Z** HIV Consent Form Delivery Expiration Date Feb 20, 2018 Continue

Step 1: Preview Your Policy Step 2: Select and provide payment optionsStep 3: Review and electronically sign policy delivery requirements

**Finish Later** 

Decline Offer

### Payment Plan Page

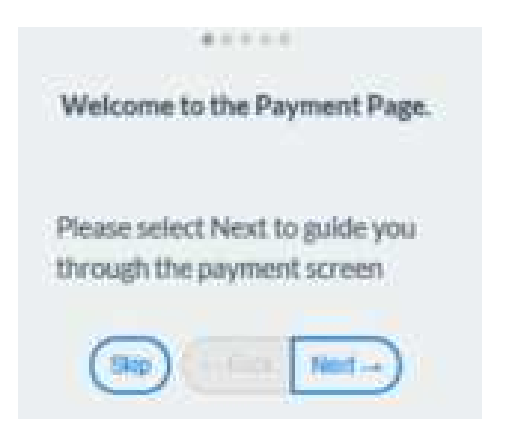

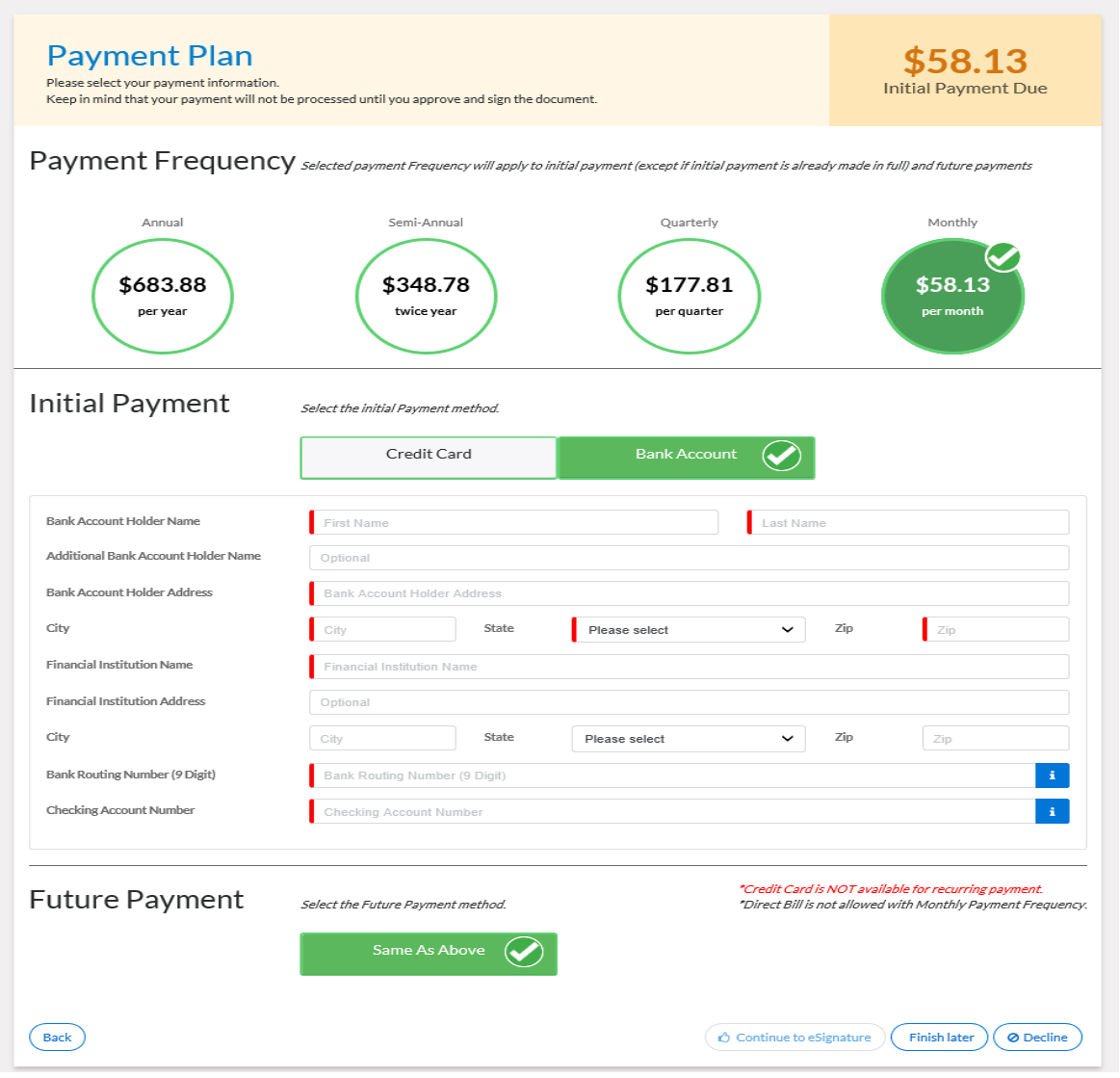

For Life Insurance Producer Use Only. Not for Use with the Public.

### Payment Plan Page

### Payment frequency selection updates the Initial Premium Due amount

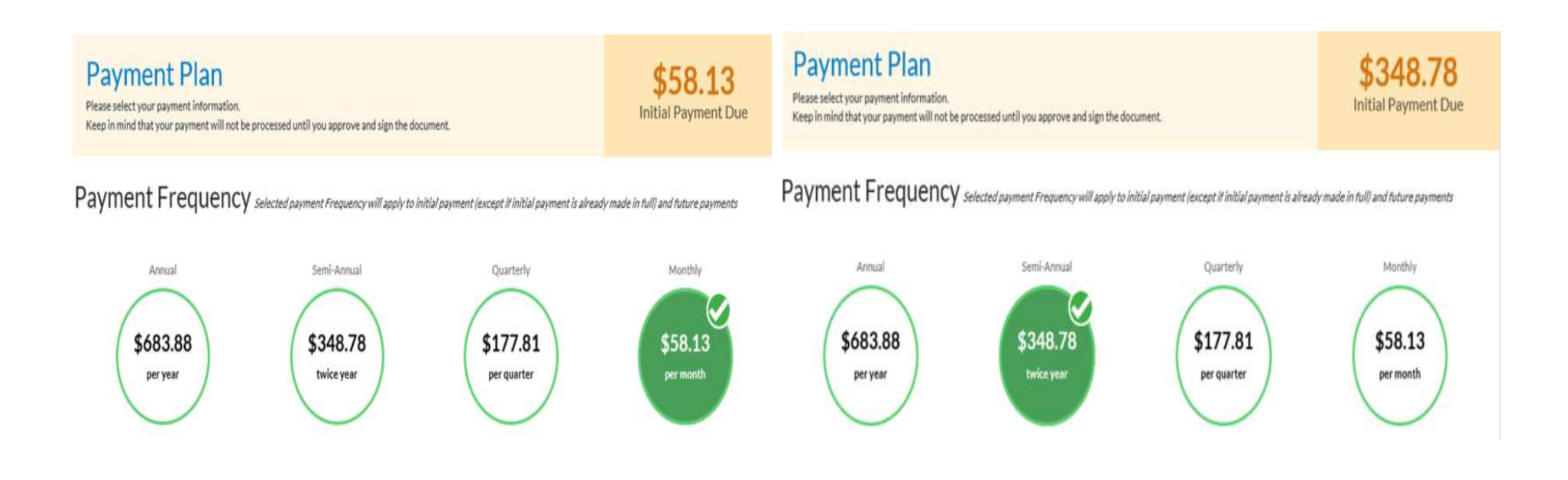

### Good Health Statement

### SUPPLEMENT REGARDING GOOD HEALTH AND CONTINUED  $\times$ **INSURABILITY** As of today's date, are any answers and statements given in response to the requests for Yes No information in Application - Parts I and II and any supplements different from those given when you completed these forms? Since the date on which you signed the application-Part II or any supplement, have you been No Yes consulted or been examined or treated by Physician or other medical practitioner? As of today's date, have you made any appointment for a visit to health-care treatment facility or Yes No health care provider? Continue to e-Sign Cancel

### Policy Signing Completed

A confirmation screen is shown indicating the process is completed and premium amount to be charged. An email notification is sent advising review of the documents and how to retrieve the policy once inforce.

### eSign Completed

Thank you for providing the payment details. Your electronic signature is applied on the documents and currently with Pacific Life for review. Based on the policy Owner's signature date on Policy Delivery Acknowledge form, your total Initial Payment Due is \$58.13

If you have questions or need assistance with completing your policy electronically, please email LYNLifeNB@PacificLife.com or call 844-276-5759.

For information about Pacific Life please visit www.PacificLife.com

Copyright 2018 C Pacific Life Insurance Company

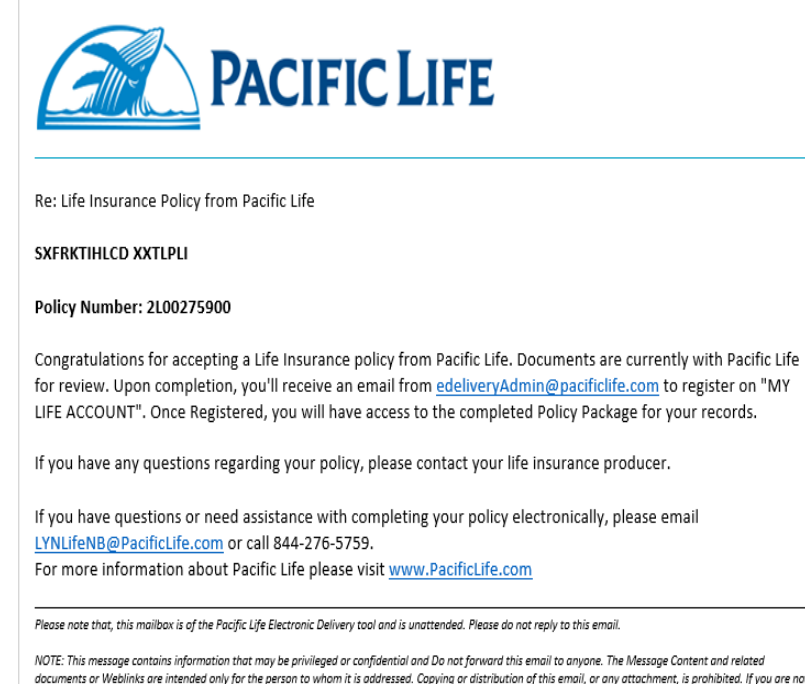

documents or Weblinks are intended only for the person to whom it is addressed. Copying or distribution of this email, or any attachment, is prohibited. If you are not the intended recipient, you are not authorized to print, retain, copy, disseminate, distribute, or use this message or any part thereof

For Life Insurance Producer Use Only. Not for Use with the Public.

### My Life Account

When the case is in good order, all requirements are received and the case goes inforce, users will receive an email with a link to register on My Life Account to view and print their policy package.

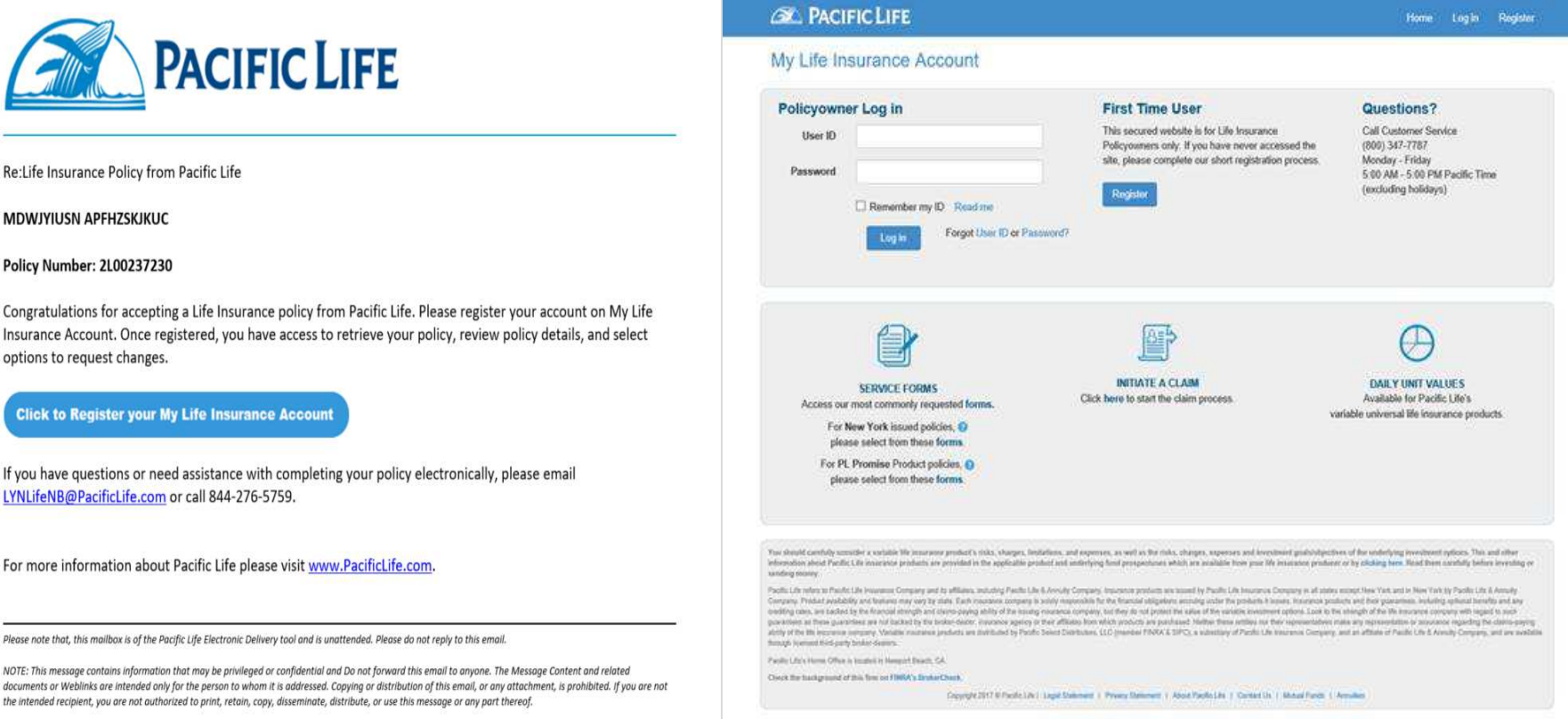

### ... CONTACT

Please do not hesitate to reach out to the team with additional questions and support.

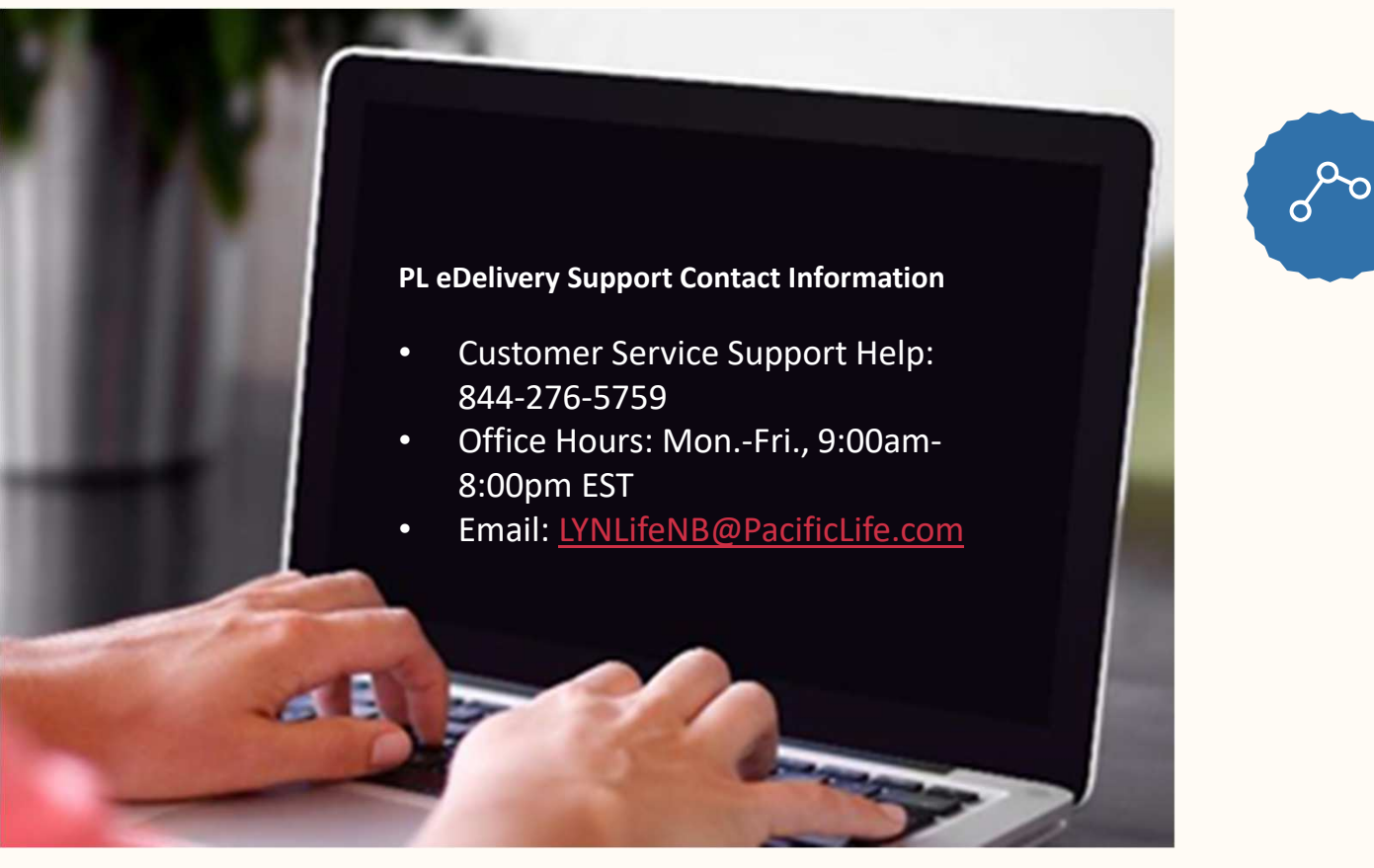

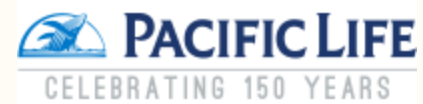